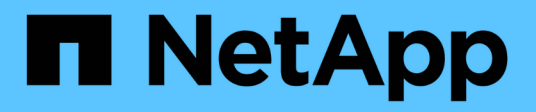

### **Esecuzione di backup del database**

Snap Creator Framework

NetApp October 04, 2023

This PDF was generated from https://docs.netapp.com/it-it/snap-creator-framework/sap-hanaops/task\_overview\_of\_database\_backups.html on October 04, 2023. Always check docs.netapp.com for the latest.

# **Sommario**

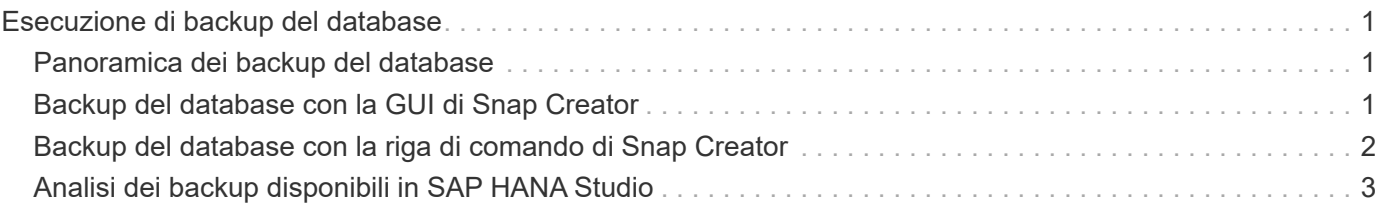

## <span id="page-2-0"></span>**Esecuzione di backup del database**

È possibile eseguire il backup del database SAP HANA utilizzando la GUI di Snap Creator o la riga di comando. Per pianificare i backup, è possibile utilizzare lo scheduler all'interno della GUI oppure la riga di comando in combinazione con uno scheduler esterno come cron.

### <span id="page-2-1"></span>**Panoramica dei backup del database**

Quando Snap Creator esegue il backup del database, vengono eseguiti i seguenti passaggi.

- 1. Creare un punto di salvataggio di backup sincronizzato globale (copia Snapshot SAP HANA) per ottenere un'immagine coerente sul layer di persistenza.
- 2. Creare copie Snapshot dello storage per tutti i volumi di dati.

Nell'esempio, sono disponibili tre volumi di dati, distribuiti a entrambi i controller di storage, hana1a e hana1b.

- 3. Registrare il backup Snapshot dello storage nel catalogo di backup SAP HANA.
- 4. Eliminare la copia Snapshot SAP HANA.
- 5. Avviare l'aggiornamento del SnapVault per tutti i volumi di dati.
- 6. Controllare lo stato SnapVault e attendere il termine o il timeout configurabile.
- 7. Eliminare le copie Snapshot dello storage ed eliminare i backup nel catalogo di backup SAP HANA in base alla policy di conservazione definita per i backup nello storage primario e secondario.
- 8. Eliminare tutti i backup dei log, che sono più vecchi del backup dei dati meno recente sul file system e all'interno del catalogo di backup SAP HANA.

## <span id="page-2-2"></span>**Backup del database con la GUI di Snap Creator**

È possibile eseguire il backup di un database con la GUI di Snap Creator.

1. Selezionare la configurazione **HANA\_database\_backup**, quindi selezionare **azioni** > **Backup**.

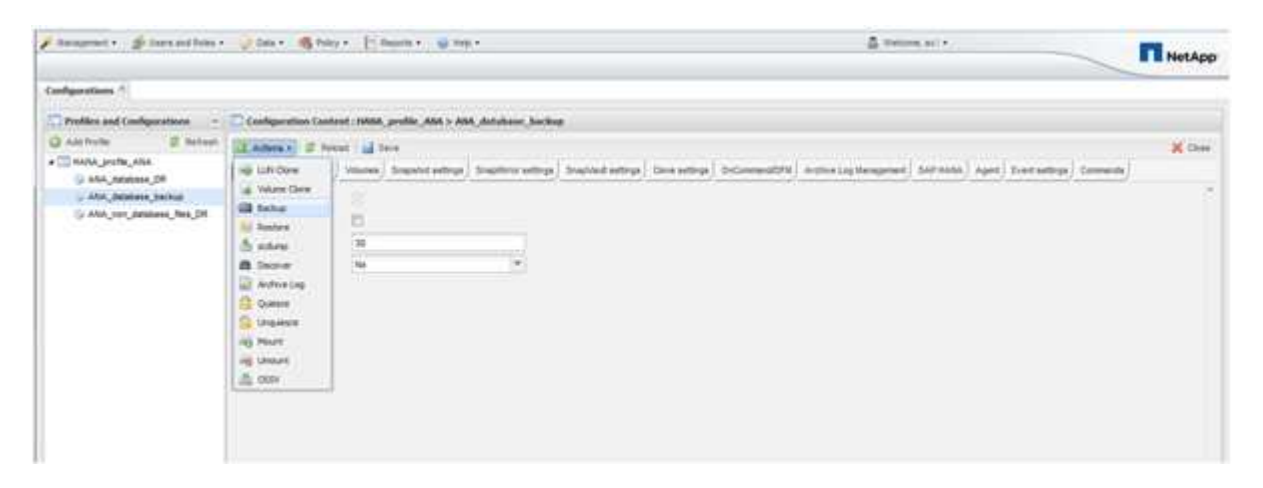

2. Selezionare il criterio di backup e fare clic su **OK**.

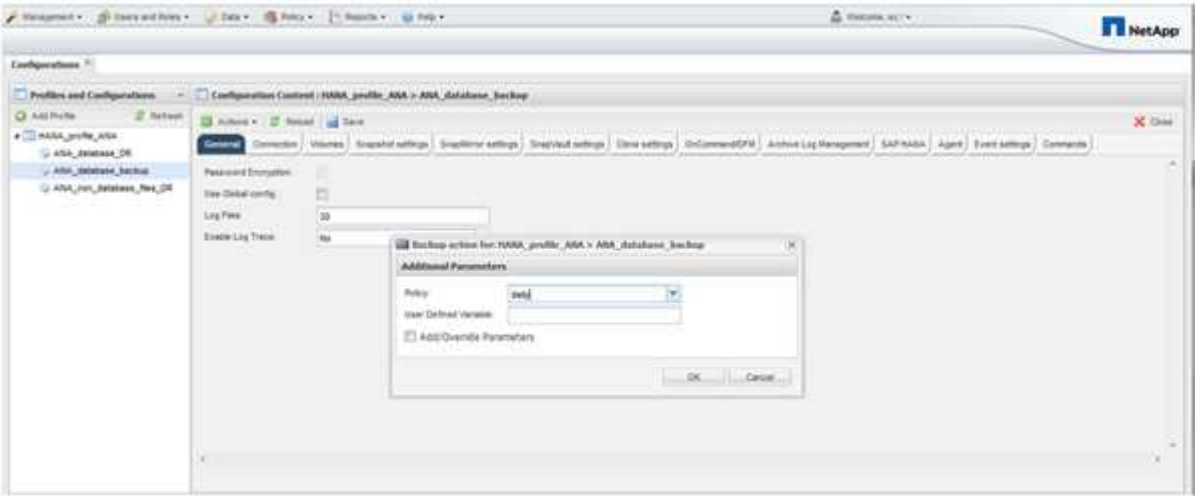

Il backup viene avviato. Creazione snap attiva "SnapVault update" e creazione snap attende fino a quando i dati non vengono replicati nello storage secondario. Il tempo di attesa è stato configurato durante la configurazione e può essere adattato nella scheda SnapVault settings (Impostazioni di attesa). Snap Creator attiva gli aggiornamenti SnapVault in parallelo per ogni volume sullo stesso controller di storage, ma in sequenza per ogni controller di storage.

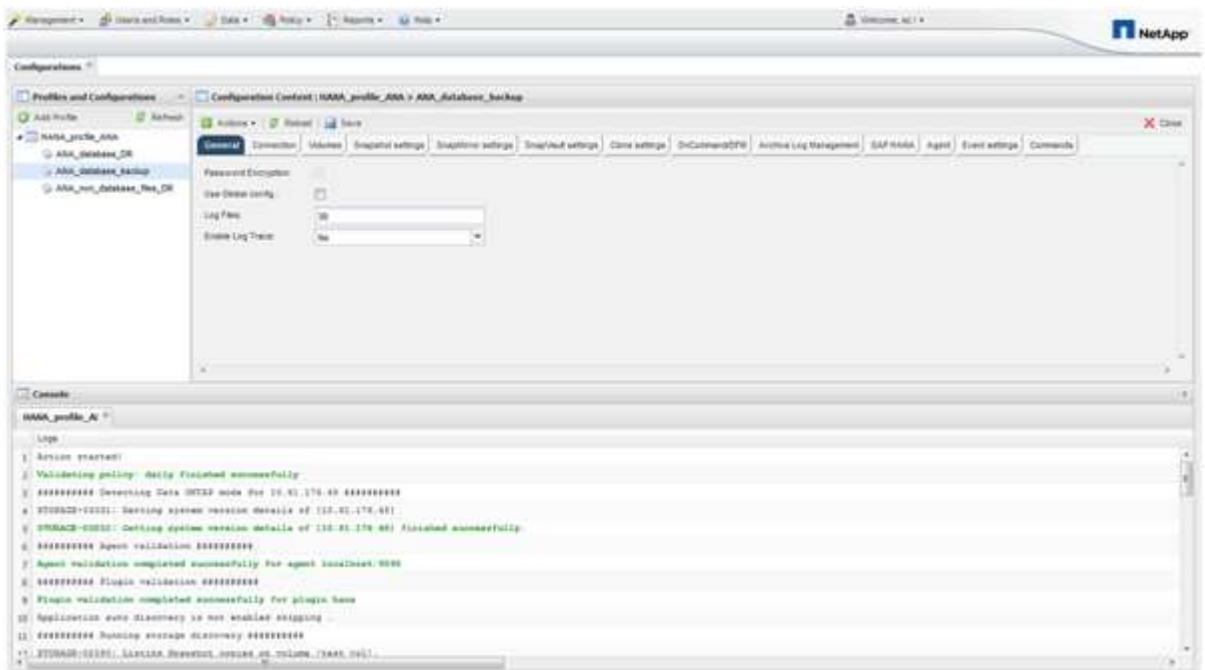

#### <span id="page-3-0"></span>**Backup del database con la riga di comando di Snap Creator**

È anche possibile eseguire il backup del database utilizzando la riga di comando di Snap Creator.

1. Per eseguire il backup del database, eseguire il seguente comando.

```
mgmtsrv01:~ #
/opt/NetApp/Snap_Creator_Framework_411/scServer4.1.1/snapcreator
--server
localhost --port 8443 --user scadmin --passwd scadmin --profile
HANA profile ANA --config
ANA database backup --action backup --policy daily --verbose
[Wed Mar 5 14:17:08 2014] INFO: Validating policy: daily finished
successfully
########## Detecting Data ONTAP mode for hana1a ##########
########## Detecting Data ONTAP mode for hana1b ##########
[Wed Mar 5 14:17:13 2014] INFO: STORAGE-03031: Getting system version
details of [hana2b]
[Wed Mar 5 14:17:13 2014] INFO: STORAGE-03032: Getting system version
details of [hana2b] finished successfully.
[Wed Mar 5 14:17:13 2014] INFO: STORAGE-03031: Getting system version
details of [hana1a]
[Wed Mar 5 14:17:13 2014] INFO: STORAGE-03032: Getting system version
details of [hana1a] finished successfully.
[Wed Mar 5 14:17:13 2014] INFO: STORAGE-03031: Getting system version
details of [hana1b]
[Wed Mar 5 14:17:13 2014] INFO: STORAGE-03032: Getting system version
details of [hana1b] finished successfully.
….
Truncated
…
```
### <span id="page-4-0"></span>**Analisi dei backup disponibili in SAP HANA Studio**

È possibile visualizzare l'elenco dei backup Snapshot dello storage in SAP HANA Studio.

Il backup evidenziato nella figura seguente mostra una copia Snapshot denominata "Backup-ANA\_Hourly\_20140320103943." Questo backup include copie Snapshot per tutti e tre i volumi di dati del sistema SAP HANA. Il backup è disponibile anche nello storage secondario.

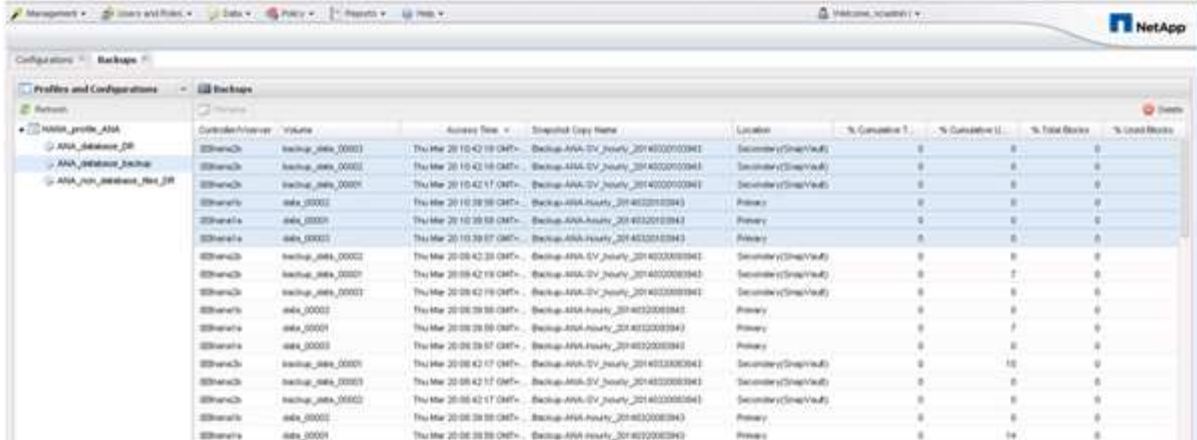

Il nome della copia Snapshot viene utilizzato da Snap Creator come ID di backup quando Snap Creator registra la copia Snapshot dello storage nel catalogo di backup SAP HANA. In SAP HANA Studio, il backup Snapshot dello storage è visibile nel catalogo di backup. L'ID di backup esterno (EBID) ha lo stesso valore del nome della copia Snapshot, come mostrato nella figura seguente.

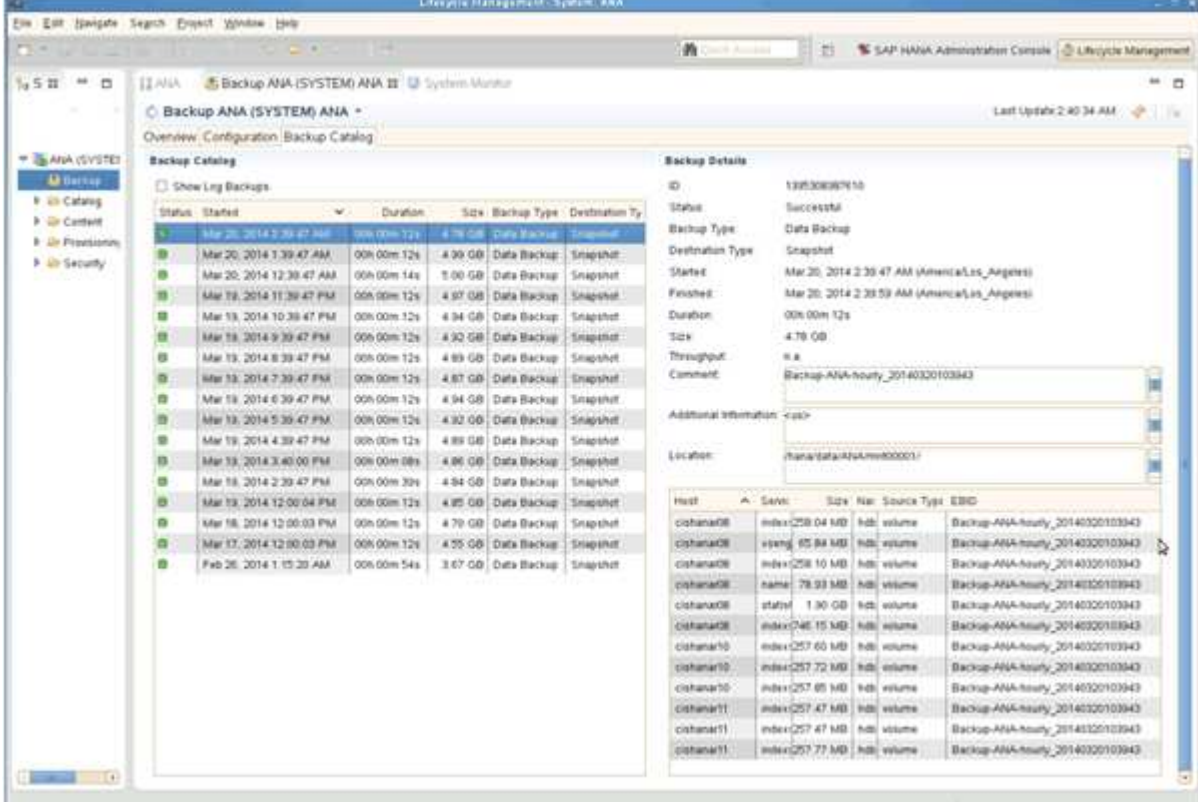

Ad ogni esecuzione di backup, Snap Creator elimina i backup Snapshot nello storage primario e secondario in base alle policy di conservazione definite per le diverse pianificazioni (orarie, giornaliere e così via).

Snap Creator elimina anche i backup all'interno del catalogo di backup SAP HANA se il backup non esiste nello storage primario o secondario. Il catalogo di backup SAP HANA mostra sempre l'elenco completo dei backup disponibili nello storage primario e/o secondario.

#### **Informazioni sul copyright**

Copyright © 2023 NetApp, Inc. Tutti i diritti riservati. Stampato negli Stati Uniti d'America. Nessuna porzione di questo documento soggetta a copyright può essere riprodotta in qualsiasi formato o mezzo (grafico, elettronico o meccanico, inclusi fotocopie, registrazione, nastri o storage in un sistema elettronico) senza previo consenso scritto da parte del detentore del copyright.

Il software derivato dal materiale sottoposto a copyright di NetApp è soggetto alla seguente licenza e dichiarazione di non responsabilità:

IL PRESENTE SOFTWARE VIENE FORNITO DA NETAPP "COSÌ COM'È" E SENZA QUALSIVOGLIA TIPO DI GARANZIA IMPLICITA O ESPRESSA FRA CUI, A TITOLO ESEMPLIFICATIVO E NON ESAUSTIVO, GARANZIE IMPLICITE DI COMMERCIABILITÀ E IDONEITÀ PER UNO SCOPO SPECIFICO, CHE VENGONO DECLINATE DAL PRESENTE DOCUMENTO. NETAPP NON VERRÀ CONSIDERATA RESPONSABILE IN ALCUN CASO PER QUALSIVOGLIA DANNO DIRETTO, INDIRETTO, ACCIDENTALE, SPECIALE, ESEMPLARE E CONSEQUENZIALE (COMPRESI, A TITOLO ESEMPLIFICATIVO E NON ESAUSTIVO, PROCUREMENT O SOSTITUZIONE DI MERCI O SERVIZI, IMPOSSIBILITÀ DI UTILIZZO O PERDITA DI DATI O PROFITTI OPPURE INTERRUZIONE DELL'ATTIVITÀ AZIENDALE) CAUSATO IN QUALSIVOGLIA MODO O IN RELAZIONE A QUALUNQUE TEORIA DI RESPONSABILITÀ, SIA ESSA CONTRATTUALE, RIGOROSA O DOVUTA A INSOLVENZA (COMPRESA LA NEGLIGENZA O ALTRO) INSORTA IN QUALSIASI MODO ATTRAVERSO L'UTILIZZO DEL PRESENTE SOFTWARE ANCHE IN PRESENZA DI UN PREAVVISO CIRCA L'EVENTUALITÀ DI QUESTO TIPO DI DANNI.

NetApp si riserva il diritto di modificare in qualsiasi momento qualunque prodotto descritto nel presente documento senza fornire alcun preavviso. NetApp non si assume alcuna responsabilità circa l'utilizzo dei prodotti o materiali descritti nel presente documento, con l'eccezione di quanto concordato espressamente e per iscritto da NetApp. L'utilizzo o l'acquisto del presente prodotto non comporta il rilascio di una licenza nell'ambito di un qualche diritto di brevetto, marchio commerciale o altro diritto di proprietà intellettuale di NetApp.

Il prodotto descritto in questa guida può essere protetto da uno o più brevetti degli Stati Uniti, esteri o in attesa di approvazione.

LEGENDA PER I DIRITTI SOTTOPOSTI A LIMITAZIONE: l'utilizzo, la duplicazione o la divulgazione da parte degli enti governativi sono soggetti alle limitazioni indicate nel sottoparagrafo (b)(3) della clausola Rights in Technical Data and Computer Software del DFARS 252.227-7013 (FEB 2014) e FAR 52.227-19 (DIC 2007).

I dati contenuti nel presente documento riguardano un articolo commerciale (secondo la definizione data in FAR 2.101) e sono di proprietà di NetApp, Inc. Tutti i dati tecnici e il software NetApp forniti secondo i termini del presente Contratto sono articoli aventi natura commerciale, sviluppati con finanziamenti esclusivamente privati. Il governo statunitense ha una licenza irrevocabile limitata, non esclusiva, non trasferibile, non cedibile, mondiale, per l'utilizzo dei Dati esclusivamente in connessione con e a supporto di un contratto governativo statunitense in base al quale i Dati sono distribuiti. Con la sola esclusione di quanto indicato nel presente documento, i Dati non possono essere utilizzati, divulgati, riprodotti, modificati, visualizzati o mostrati senza la previa approvazione scritta di NetApp, Inc. I diritti di licenza del governo degli Stati Uniti per il Dipartimento della Difesa sono limitati ai diritti identificati nella clausola DFARS 252.227-7015(b) (FEB 2014).

#### **Informazioni sul marchio commerciale**

NETAPP, il logo NETAPP e i marchi elencati alla pagina<http://www.netapp.com/TM> sono marchi di NetApp, Inc. Gli altri nomi di aziende e prodotti potrebbero essere marchi dei rispettivi proprietari.